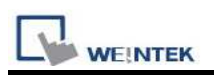

# YASKAWA MP2300Siec (Ethernet)

Website: http://www.yaskawa.com/site/home.nsf/home/home.html

## HMI Setting:

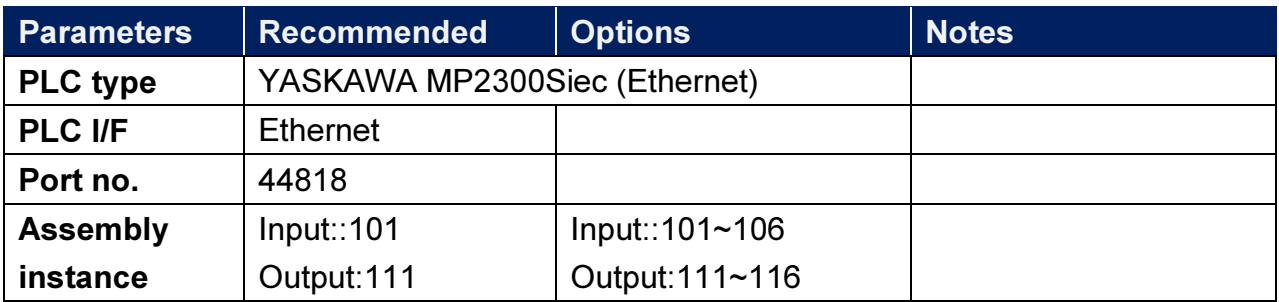

# PLC Setting:

#### MP2300Siec-Motion Works IEC Express (YASKAWA) Settings:

Step 1. Before HMI communicates with MP2300Siec using Ethernet/IP, the Instance Input and Instance Output of MP2300Siec device must be set correctly. Multiple Instances are allowed to be built at one time, please click [Save] after setting.

|                                                        | 第6 Q / See Moss Log Open Moss Log   + ¥ Rest Abolist Economy Rest Defealt 1 a Value |                                                                    |                                                                  |                                                                 |                               |                                                                                                    |
|--------------------------------------------------------|-------------------------------------------------------------------------------------|--------------------------------------------------------------------|------------------------------------------------------------------|-----------------------------------------------------------------|-------------------------------|----------------------------------------------------------------------------------------------------|
|                                                        |                                                                                     |                                                                    |                                                                  |                                                                 |                               |                                                                                                    |
|                                                        |                                                                                     |                                                                    |                                                                  |                                                                 |                               |                                                                                                    |
|                                                        |                                                                                     |                                                                    |                                                                  |                                                                 |                               |                                                                                                    |
|                                                        |                                                                                     |                                                                    |                                                                  |                                                                 |                               |                                                                                                    |
|                                                        |                                                                                     |                                                                    |                                                                  |                                                                 |                               |                                                                                                    |
|                                                        |                                                                                     |                                                                    |                                                                  |                                                                 |                               |                                                                                                    |
| 114                                                    | 256                                                                                 |                                                                    |                                                                  | 104                                                             | 256                           |                                                                                                    |
| 115                                                    | 128                                                                                 |                                                                    |                                                                  | 105                                                             | 128                           |                                                                                                    |
|                                                        |                                                                                     |                                                                    |                                                                  |                                                                 |                               |                                                                                                    |
|                                                        |                                                                                     |                                                                    |                                                                  |                                                                 |                               |                                                                                                    |
| Enabled<br>Ø<br>Ø<br>$\overline{\mathbf{z}}$<br>V<br>Ø | Instance<br>111<br>112<br>113                                                       | Configure Controller as an EtherNeVIP Adapter<br>128<br>256<br>128 | Input Assembly Instances (Originator to Target)<br>Size (bytes ^ | Enabled<br>Ø<br>$\overline{\mathbf{z}}$<br>88<br>$\overline{a}$ | Instance<br>101<br>102<br>103 | Output Assembly Instances (Target to Originator)<br>Size (bytes ^<br>128<br>256<br>128<br>Note: Instances are generic. Select an instance and size to match your EtherNet/IP Scanner configuration. |

Fig. 1 Assembly Instances

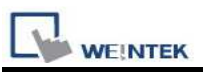

Step 2.Global Variables will automatically add in E/IP Input and Output data, Input and Output data name and address type can be user-defined.

| MotionWorks IEC Express - UNTITLED - [Global_Variables:Configuration.Resource] |                                                     |                                       |                                    |                                                                                 |           |                 |        |            |           |
|--------------------------------------------------------------------------------|-----------------------------------------------------|---------------------------------------|------------------------------------|---------------------------------------------------------------------------------|-----------|-----------------|--------|------------|-----------|
| [12] File Edit View Project Build Layout Online Extras Window ?                |                                                     |                                       |                                    |                                                                                 |           |                 |        |            |           |
| Ê<br>$^{\circledR}$<br>Ы<br>Open Proie<br>Zoom In<br>Serre                     | $^{\circ}$<br>G.<br>Zoom Out<br><b>Project Tree</b> | ×<br>Q<br>п<br>Messages<br>EditWizard | 醇<br><b>XReferences</b> Virrichles | <b>IM</b><br>٠<br>儞<br>画<br>Make<br>Debug on/off Project Co.                    |           |                 |        |            |           |
| F Call Physical Hardware                                                       | ß.                                                  |                                       |                                    |                                                                                 |           |                 |        |            |           |
| E @ Configuration : MP2000 Ser<br>中 @ Resource: MP2300Siec                     | <b>High</b>                                         | Name                                  | Type                               | Usage<br>Description<br>VAR GLO                                                 | %MB1.1324 | Address<br>Inst | Retain | PDD OPC TB |           |
| <b>E-Bill Tasks</b>                                                            | <b>in</b>                                           | PLC TASK 6                            | EXT TASK IN                        |                                                                                 | %MB1.1388 |                 | г      | г          | г         |
| <b>Global</b> Variables                                                        | Unio                                                | PLC TASK 7                            | EXT TASK IN                        | VAR GLO                                                                         |           |                 |        |            | г         |
| IO_Configuration                                                               |                                                     | PLC_TASK_8                            | EXT TASK IN                        | VAR GLO                                                                         | %MB1.1452 |                 |        |            | г         |
|                                                                                | J.<br>Correct                                       | PLC_TASK_9                            | EXT_TASK_IN                        | VAR GLO                                                                         | %MB1.1516 |                 | г      | г          | г         |
|                                                                                |                                                     | PLC TASK 10                           | EXT TASK IN                        | VAR_GLO                                                                         | %MB1.1580 |                 | г      | г          | г         |
|                                                                                | 粕<br>Variable                                       | PLC TASK 11                           | EXT TASK IN                        | VAR GLO                                                                         | %MB1.1644 |                 | г      | г          | Г         |
|                                                                                |                                                     | PLC TASK 12                           | EXT TASK IN                        | VAR GLO                                                                         | %MB1.1708 |                 | г      | г<br>г     | Г         |
|                                                                                | <b>HRN</b><br>Network                               | PLC TASK 13                           | EXT TASK IN                        | VAR GLO                                                                         | %MB1.1772 |                 | г      | г<br>г     | $\Gamma$  |
|                                                                                |                                                     | PLC TASK 14                           | EXT TASK IN                        | VAR GLO                                                                         | %MB1.1836 |                 | п      | г<br>п     | Г         |
|                                                                                | 升步<br>Control rich                                  | PLC_TASK_15                           | EXT_TASK_IN                        | VAR GLO                                                                         | %MB1.1900 |                 | п      | п<br>л     | Л         |
|                                                                                |                                                     | PLC_TASK_16                           | EXT_TASK_IN                        | VAR_GLO                                                                         | %MB1.1964 |                 | г      | n n n      |           |
|                                                                                | 中央                                                  | <b>El User Variables</b>              |                                    |                                                                                 |           |                 |        |            |           |
|                                                                                | <b>Contect let</b>                                  | NewVar260                             | <b>DWORD</b>                       | VAR GLO                                                                         |           |                 | п      |            |           |
|                                                                                | 齿                                                   |                                       |                                    | F E/IP Output Instance #101, Oty: 128 Bytes, Address Range: \$0B21488-\$0B21615 |           |                 |        |            |           |
|                                                                                | Panillel                                            |                                       |                                    | F E/IP Output Instance #102, Oty: 256 Bytes, Address Range: \$QB22000-\$QB22255 |           |                 |        |            |           |
|                                                                                | 4100                                                |                                       |                                    | F E/IP Output Instance #103. Otv: 128 Bytes. Address Range: \$0B22512-\$0B22639 |           |                 |        |            |           |
|                                                                                | Coil right                                          |                                       |                                    | F E/IP Output Instance #104, Qty: 256 Bytes, Address Range: \$QB23024-\$QB23279 |           |                 |        |            |           |
|                                                                                | HF                                                  |                                       |                                    | F E/IP Output Instance #105, Oty: 128 Bytes, Address Range: \$0B23536-\$0B23663 |           |                 |        |            |           |
|                                                                                | Left power                                          |                                       |                                    | F E/IP Output Instance #106, Oty: 256 Bytes, Address Range: \$0B24048-\$0B24303 |           |                 |        |            |           |
|                                                                                | $\left\langle \cdot\right\rangle$                   |                                       |                                    | F E/IP Input Instance #111, Oty: 128 Bytes, Address Range: \$IB21488-\$IB21615  |           |                 |        |            |           |
|                                                                                | Right power                                         |                                       |                                    | EVIP Input Instance #112, Oty: 256 Bytes, Address Range: \$IB22000-\$IB22255    |           |                 |        |            |           |
|                                                                                | 화                                                   | NewVar261                             | <b>DWORD</b>                       | VAR GLO                                                                         | %ID22252  |                 |        | $\Box$     | <b>DF</b> |
|                                                                                | Canted Tv.                                          | NewVar257                             | <b>DWORD</b>                       | VAR GLO                                                                         | %ID22000  |                 | г      | п<br>г     |           |
|                                                                                |                                                     |                                       |                                    | F E/IP Input Instance #113, Qty: 128 Bytes, Address Range: \$1B22512-\$1B22639  |           |                 |        |            |           |
|                                                                                |                                                     |                                       |                                    | F E/IP Input Instance #114. Otv: 256 Bytes. Address Range: \$IB23024-\$IB23279  |           |                 |        |            |           |
|                                                                                |                                                     |                                       |                                    | Fi E/IP Input Instance #115, Oty: 128 Bytes, Address Range: \$IB23536-\$IB23663 |           |                 |        |            |           |
|                                                                                |                                                     |                                       |                                    | F E/IP Input Instance #116, Oty: 256 Bytes, Address Range: \$IB24048-\$IB24303  |           |                 |        |            |           |
| $\vert \cdot \vert$                                                            |                                                     |                                       |                                    |                                                                                 |           |                 |        |            |           |

Fig. 2 Global Variables

Step 3. When download Project to device (MP2300Siec), please go to (Fig. 3) Resource->Settings to access setting dialog (Fig. 4) for setting MP2300Siec IP address.

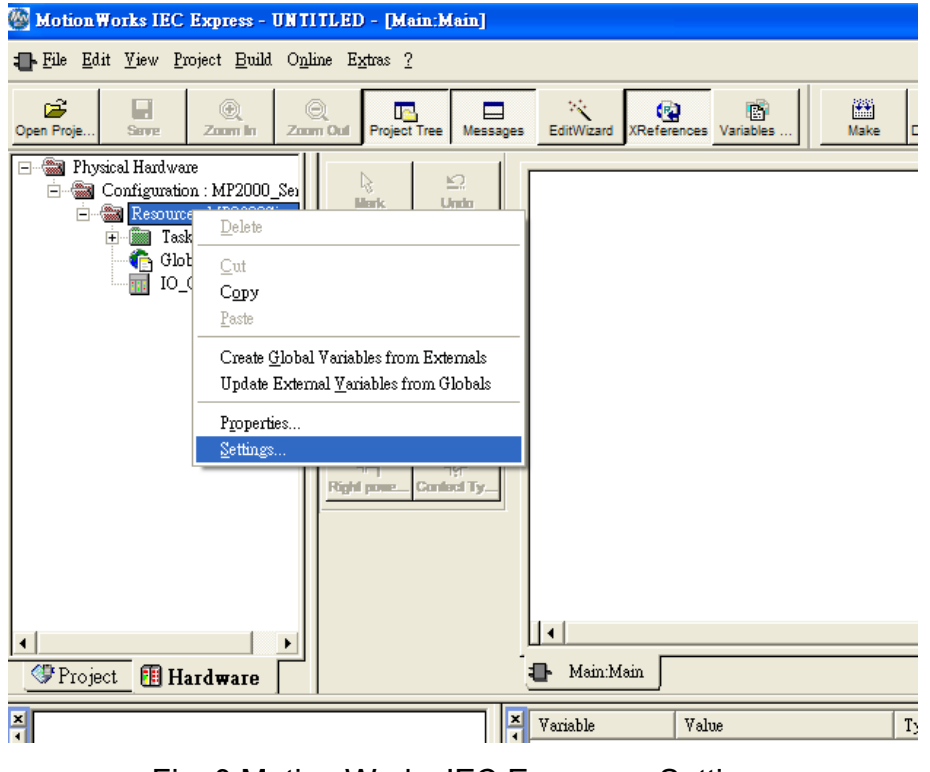

Fig. 3 Motion Works IEC Express – Settings

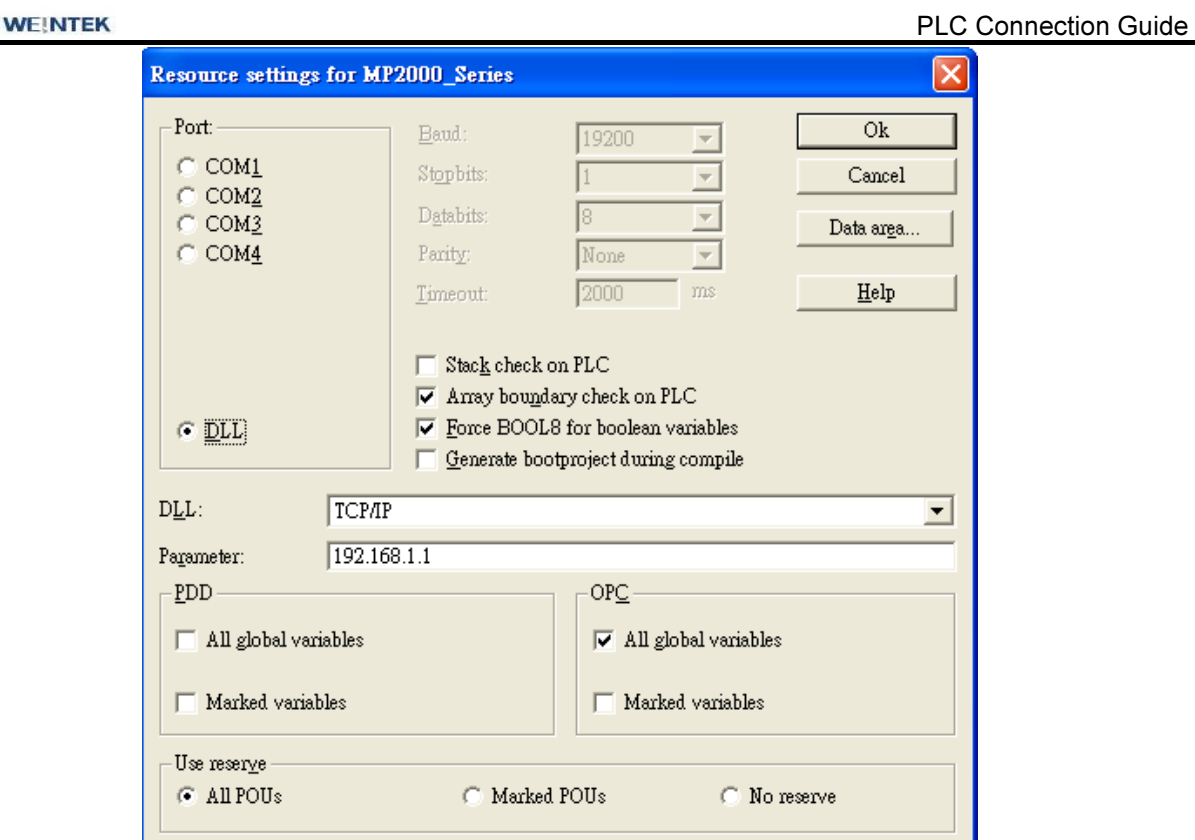

Fig. 4 Resource Settings

Step 4. Start compilation.

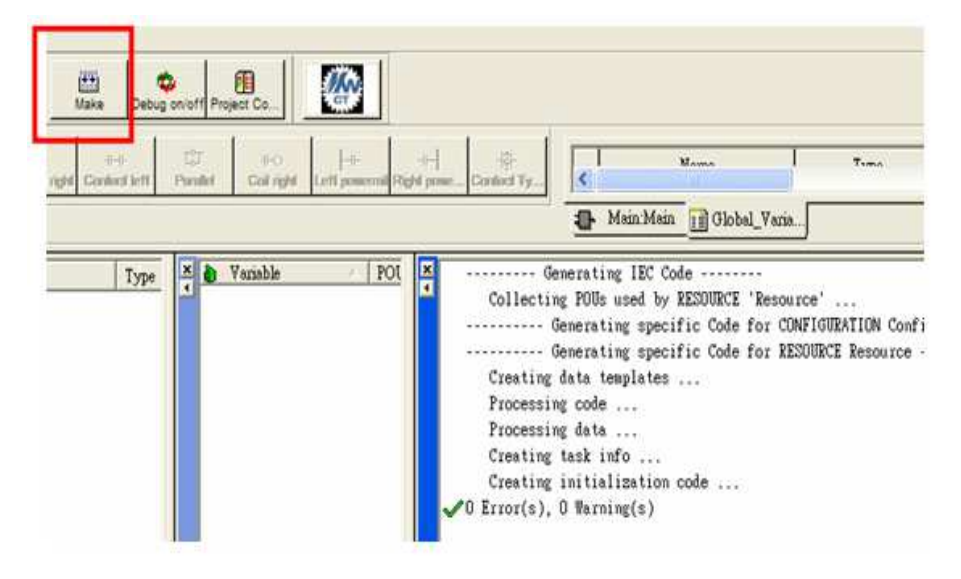

Fig. 5 Editing Screen

Step 5. Download project to device- MP2300Siec, and execute Cold.

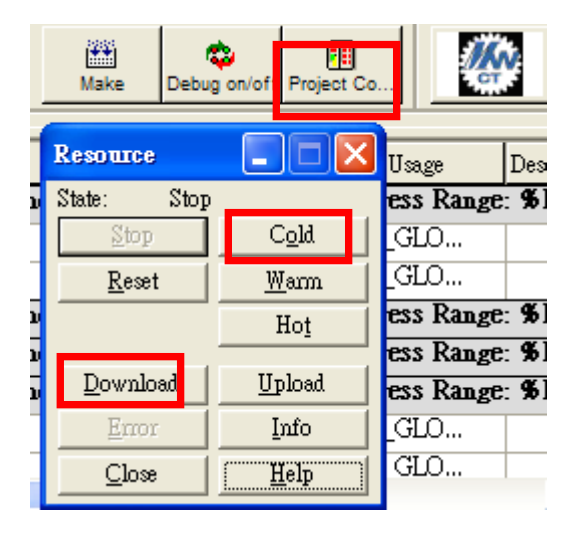

Fig. 6 Project Downloading

You may use one of the two drivers to connect Yaskawa MP2300Siec:

- 1. Yaskawa MP2300Siec driver.
- 2. Rockwell EtherNet/IP (CompactLogix) Free Tag Names driver.

### (1) Yaskawa MP2300Siec driver.

#### Step 1. System Parameter Settings

Open EasyBuilder project, as shown in Fig. 7, Assembly Instance and Size must match the software default factory settings, and please don't select UDP. Fig.8 below shows how HMI Input / Output address is mapped to MP2300Siec device.

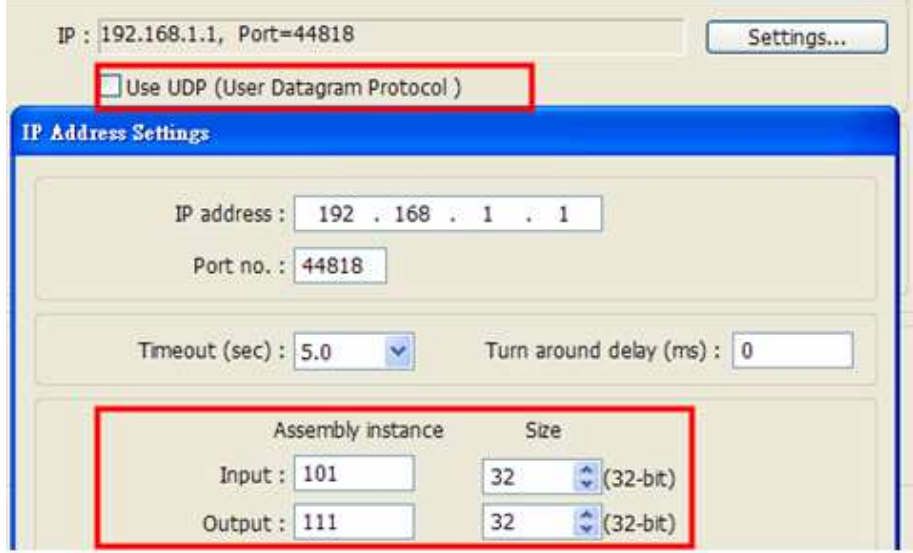

Fig. 7 Instance Setting

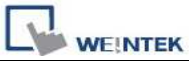

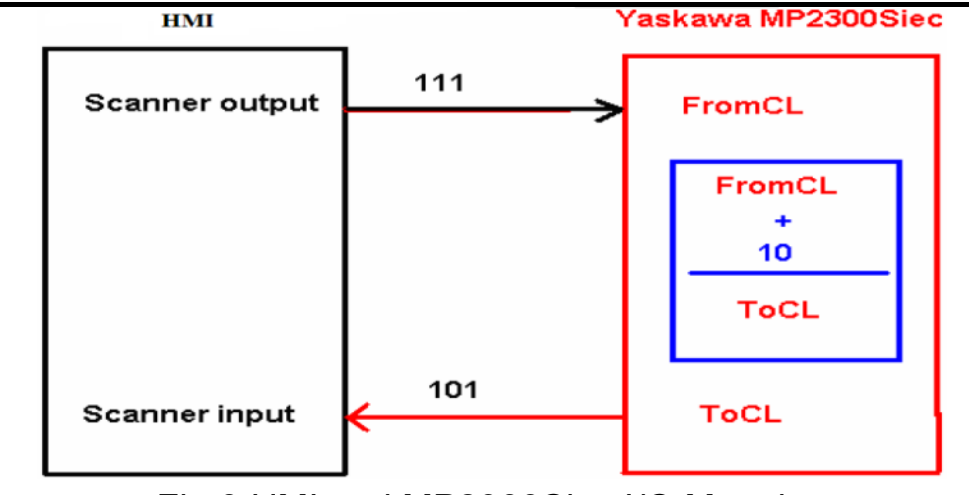

Fig.8 HMI and MP2300Siec I/O Mapping

#### Step 2. Address Setting:

Instance 101 and Instance 111 are defined as 128Bytes, on the project window , WORD objects can be used, with data typed defined as 32-Bit Unsigned, Input addresses set to 0、  $2 \cdot 4 \cdot 6$ .....62 for reading Instance 101 data.

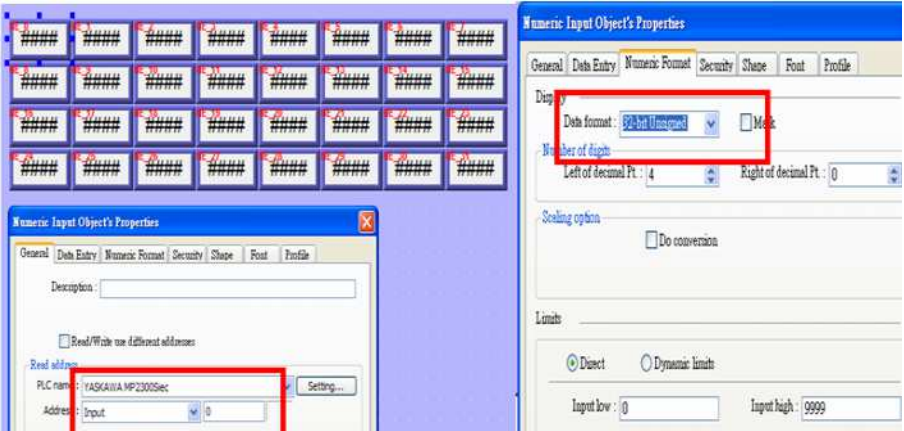

Fig. 9 Address Setting

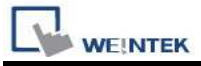

## (1) Rockwell EtherNet/IP (CompactLogix) – Free Tag Names driver.

Step 1. In EasyBuilder8000/EasyBuilder Pro project, when using Rockwell EIP driver to import CSV file (as in Fig. 10), please open Structure Editor (Fig. 11), and right click on Module Defined to add New Data Type.

|                 |          |                   | El Microsoft Excel - EnetIPDemo-Tags.CSV |                      |                                                           |                  |
|-----------------|----------|-------------------|------------------------------------------|----------------------|-----------------------------------------------------------|------------------|
|                 |          |                   |                                          |                      | 18) 警案(D) 编辑(E) 极线(Y) 插入(D) 格式(Q) 工具(I) 流料(D) 视窗(图) 脱明(E) |                  |
|                 |          |                   |                                          |                      |                                                           | $-12$            |
|                 | E3       |                   | 石                                        |                      |                                                           |                  |
|                 | A.       | B                 | C                                        | D                    | E.                                                        | F                |
|                 | 1 remark | CSV-Import-Export |                                          |                      |                                                           |                  |
|                 | 2 remark |                   | Date = Fri Jul 22 15:40:47 2011          |                      |                                                           |                  |
| 3               | remark   |                   | Version = RSLogix 5000 v18.00            |                      |                                                           |                  |
|                 | 4 remark | $Owner = user$    |                                          |                      |                                                           |                  |
|                 | 5 remark | Company = abc     |                                          |                      |                                                           |                  |
| 6               | 0.3      |                   |                                          |                      |                                                           |                  |
|                 | TYPE     | SCOPE             | <b>MAKE</b>                              | DESCRIPTION DATATVES |                                                           | <b>SPECIFIER</b> |
|                 | 8 TAG    |                   | MP2300Siec:C                             |                      | AB:ETHERNET MODULE:C:O                                    |                  |
|                 | 9 TAG    |                   | MP2300Siec:I                             |                      | AB:ETHERNET MODULE DINT 128Bytes:I:0                      |                  |
|                 | 10 TAG   |                   | MP2300SiectO                             |                      | <b>AR:ETHERNET MODULE DINT 128Rvtes:O:0</b>               |                  |
|                 | 11 TAG   |                   | Local:1:C                                |                      | AB:Embedded IQ16F:C:0                                     |                  |
|                 | 12 TAG   |                   | Local:1:1                                |                      | AB:Embedded_IQ16F:1:0                                     |                  |
|                 | 13 TAG   |                   | Local2C                                  |                      | AB:Embedded OB16:C:O                                      |                  |
|                 | 14 TAG   |                   | Local:2:1                                |                      | AB:Embedded OB16:1:0                                      |                  |
|                 | 15 TAG   |                   | Local <sub>2:0</sub>                     |                      | AB:Embedded OB16:0:0                                      |                  |
|                 | 16 TAG   |                   | <b>Bits</b>                              |                      | <b>BOOL(32)</b>                                           |                  |
|                 | 17 TAG   |                   | Timerl                                   |                      | <b>TIMER</b>                                              |                  |
| 18              |          |                   |                                          |                      |                                                           |                  |
| 19 <sup>°</sup> |          |                   |                                          |                      |                                                           |                  |

Fig. 10 RSLogix 5000 (Rockwell Software) Export Free Tag CSV File

| No.                           | Name                                                             | Location      | Device type                    | Interface  | I/F Protocol | Station no.     |
|-------------------------------|------------------------------------------------------------------|---------------|--------------------------------|------------|--------------|-----------------|
| Local HMI                     | Local HMI                                                        | Local         | eMT3105 (800  -                |            |              | 0               |
| Local PLC 4                   | Rockwell Ether   Local                                           |               | Rockwell Ether Ethernet (IP=1. |            | <b>TCPAP</b> | $\mathbf{0}$    |
|                               |                                                                  |               |                                |            |              |                 |
|                               |                                                                  |               |                                |            |              |                 |
|                               |                                                                  |               |                                |            |              | ۰,              |
| New                           | Delete                                                           |               | Settings                       | Import Tag |              | Data Type       |
| Projet<br>$\blacksquare$      |                                                                  |               | <b>Structure Editor</b>        |            |              | $\bold{x}$<br>× |
|                               |                                                                  |               |                                |            |              |                 |
| <b>Data Types</b>             | (ii) User-Defined<br><b>E-Strings</b><br><b>E</b> -Predefined    |               | Name:<br>Description:          |            |              | ×               |
| $\epsilon$<br>SCAD<br>first a | C-Module-Defined<br>AB:1<br>AB: 1709 program<br>AB:1769_DO16:O:0 | New data type |                                |            |              | ω<br>u<br>er    |

Fig.11 Structure Editor

Step 2. As in Fig 12, in Structure Editor add Name of the new data type. The Name must be set identically to the Data Type in Free Tag CSV file. As in Fig 14, Data Member Name

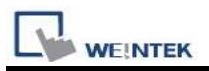

must be set identically to the Rockwell software (as Data in Fig. 13), then click [Save] (Fig. 15).

|   | Ø                    |                                                                   |              |                               | <b>Structure Editor</b> |       |                                   |       |  | $\pmb{\times}$              |  |
|---|----------------------|-------------------------------------------------------------------|--------------|-------------------------------|-------------------------|-------|-----------------------------------|-------|--|-----------------------------|--|
|   | <b>E</b> -Data Types |                                                                   |              | New Data Type                 |                         |       |                                   |       |  |                             |  |
|   |                      | <b>Elser-Defined</b>                                              |              | AB:EHERNET_MODULE:C:0<br>Vame |                         |       |                                   |       |  |                             |  |
|   |                      | il-Strings<br>il-Predefined<br>Module-Defined<br>AB:1769 DI16:I:0 |              | <b>Description</b>            |                         |       |                                   |       |  |                             |  |
|   |                      | Microsoft Excel - EnetIPDemo-Tags.CSV                             |              |                               |                         |       |                                   |       |  |                             |  |
|   |                      |                                                                   |              |                               |                         |       |                                   |       |  |                             |  |
|   | 福実(F)                | 操精(E)<br>板視(平)<br>$1064369 - 10$                                  | 插入の          | 格式(O)                         | 工具(T)<br>:新細明體          | 管料(D) | 提窗(W)<br>$-12$                    | 説明(H) |  | $\cdot$ B $\prime$ U $\geq$ |  |
|   | Al                   |                                                                   | ñ.           | remark                        |                         |       |                                   |       |  |                             |  |
|   | Α                    | B                                                                 | C            | D                             |                         |       |                                   | E     |  |                             |  |
| 7 | <b>TYPE</b>          | SCOPE                                                             | NAME         | DESCRIPTDATATYPE              |                         |       |                                   |       |  |                             |  |
| 8 | TAG                  |                                                                   | MP2300Siec:C |                               |                         |       | AB:ETHERNET_MODULE:C:0            |       |  |                             |  |
| 9 | TAG                  |                                                                   | MP2300Siec:I |                               |                         |       | AB:ETHERNET_MODULE_DINT_128Bytes: |       |  |                             |  |

Fig.12 Structure Editor

| 5. RSLegix 5000 Enet#Dema [1769-L73E-0B1 1E.11]*                                                                              |                                                                    |                           |                      |
|----------------------------------------------------------------------------------------------------|--------------------------------------------------------------------|---------------------------|----------------------|
| File Edit Vew Search Logic Communicity Tools window Help                                                                      |                                                                    |                           |                      |
| <b>ABB &amp;</b><br>取意 vi fv                                                                                                  | - ALG DIVERSI Security                                             | →最                        |                      |
| 5. 巨白水<br><b>Cittine</b><br>$\frac{1}{3} \frac{1000}{1000}$<br><b>No Forces</b><br>No Editor<br>O                             | Pan: AB_DF1-1\1"<br>HE RE WE CONTROL OF THE CA<br>e: a Ritarentes' | 大蒜                        |                      |
| ō                                                                                                    | * Controller Tags - Enet@Demo[controller]                          |                           |                      |
| E Cirkvider Enet PDeno<br><b>A</b> Controller Tags                                                                            | W. Show At Teps<br>Scope & EnelPDeno                               | <b>With East Country</b>  |                      |
| Castroler Pault Handler<br>ą<br>Power 4th Handler                                                                             | Value<br>Name                                                      | * State<br>* Force Madi.  | Date Type            |
| iii (Fig. Tasks)                                                                                                    | $+501$                                                             | L E-Decesal<br>$f_{n+1}$  | BOOLERY              |
| C ON Maritask                                                                                                    | $+$ Local1C                                                        | $t_{n+1}$<br>1.11         | AEEvandad 1216FC0    |
| <b>B</b> Mahhogram                                                                                                    | $+3$ end $71$                                                      | 11<br>(111)               | AB Enbedded, 1016F10 |
| Program Tags                                                                                                    | $+1$ or $\#$ $2C$                                                  | Taxa1<br><b>Texas</b>     | AB Expedded OB16ICO  |
| <b>Markoutive</b><br>Litecheduled Programs                                                                                    | $+1 - 21$                                                          | k<br>1.1.1                | AB Endedded 081610   |
| - Bi Motion Groups                                                                                                    | $+1$ ocal $20$                                                     | $T - -1$<br>$f_{n+1}$     | AB Enbedded 0816/010 |
| Library people Aver                                                                                                    | $-1692005 +$                                                       | 1.1.3<br>1.1.1            | ABETHERNET MODEL     |
| A-64-On Instructions                                                                                                    | + NFZ300 HzCData                                                   | Local Hea<br>$E_{1,2,3}$  | SINT(400)            |
| E C. Data Types                                                                                                    | $-14922005 - 1$                                                    | $1 - 1$<br>11.11          | ABETHERNET MODUL     |
| <b>E</b> User-Owlmed<br>il Ligi Strings                                                                                       | + MP2300Sec1.0 da                                                  | Grand Decesal<br>1.11     | CONTECT              |
| Add-On-Defined                                                                                                    | 167335mm 0                                                         | 11<br>$1 - 1$             | ABETHERNET MODUL     |
| & La Predefined                                                                                                    | + HF23005inc 0.0 are                                               | Erica Decessi<br>l        | DINTI33              |
| & Module Defined                                                                                                    |                                                                    | Decesal<br>$\overline{D}$ | <b>SHIT</b>          |
| <b>Col</b> Trends                                                                                                    | + Tauert                                                           | $f(x+1)$<br>$L = 3$       | TIMER                |
| iii 190 Canfiguration<br>E CompactLogofSS23E-QB1 System<br>E 1769-123E-081 Ever Power<br>1769-173E-OBT Ethertet Port LocalTMI |                                                                    |                           |                      |

Fig.13 Tag Information

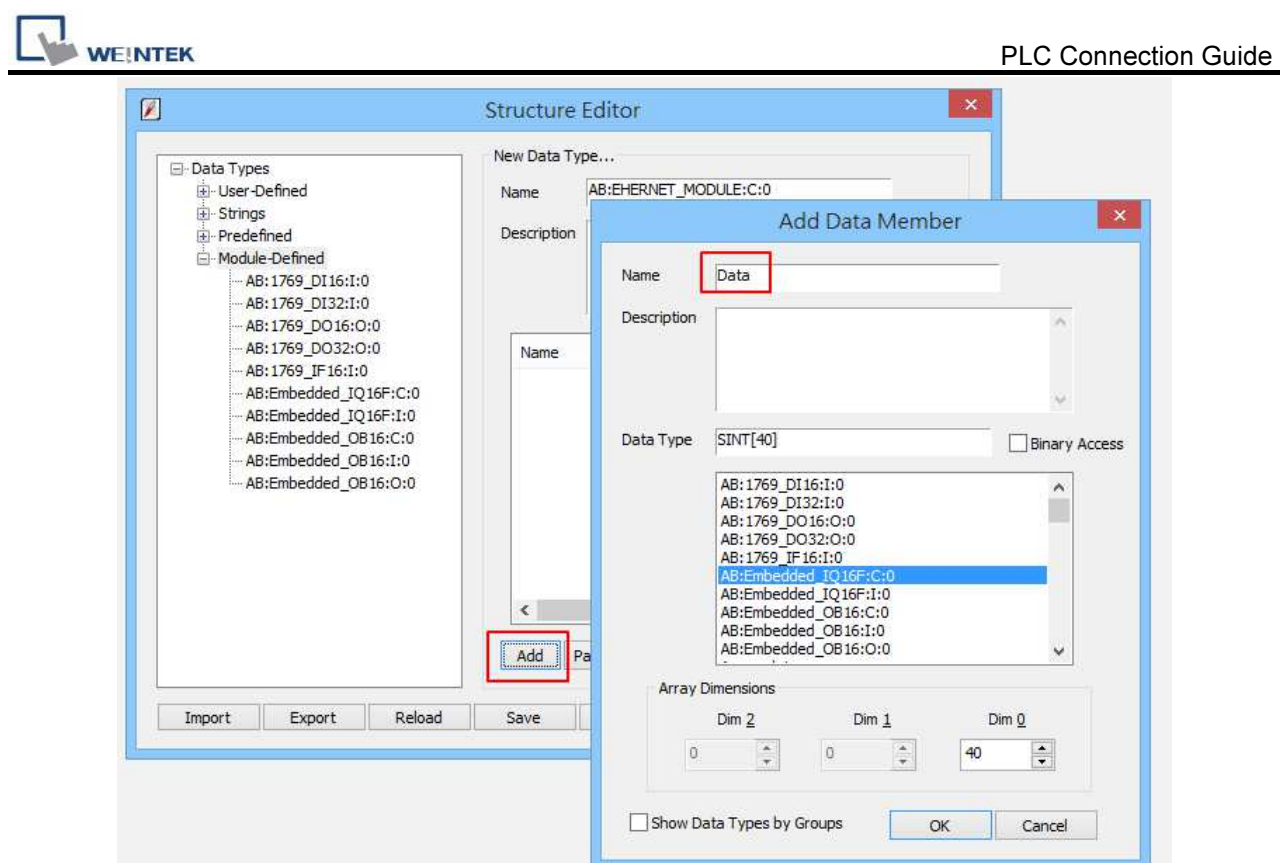

Fig.14 Add Data Member - Name Tag Information

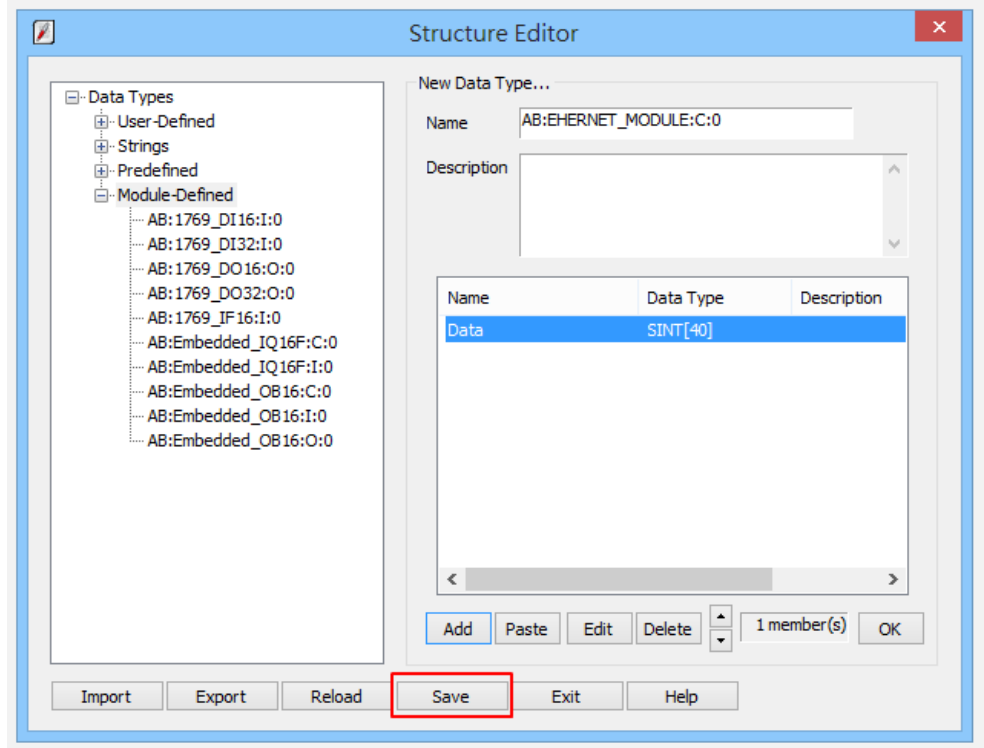

Fig. 15 Add Data Member-Settings - Save

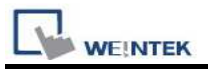

Step 3. Import CSV file, Tag Information can be viewed from object address.

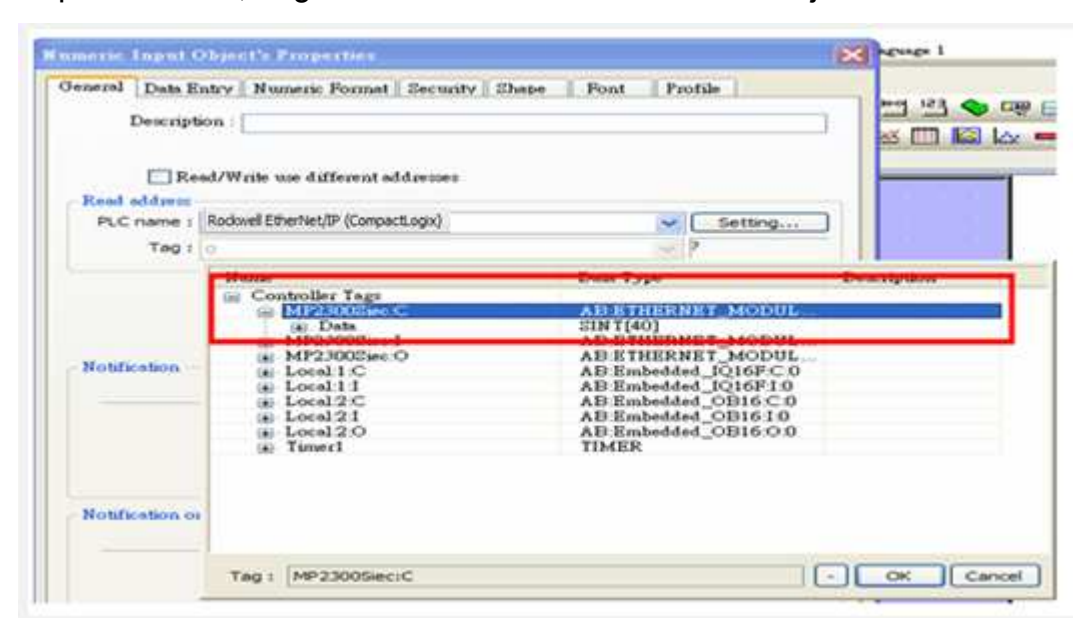

Fig.16 Tag Information

## Device Address:

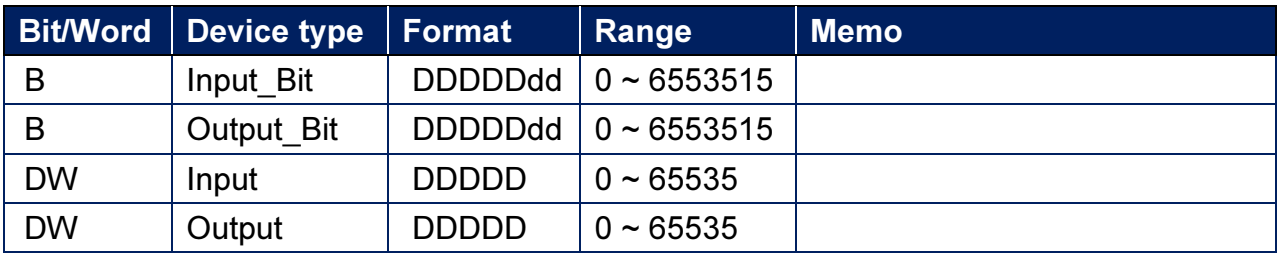

# Wiring Diagram:

#### Ethernet cable

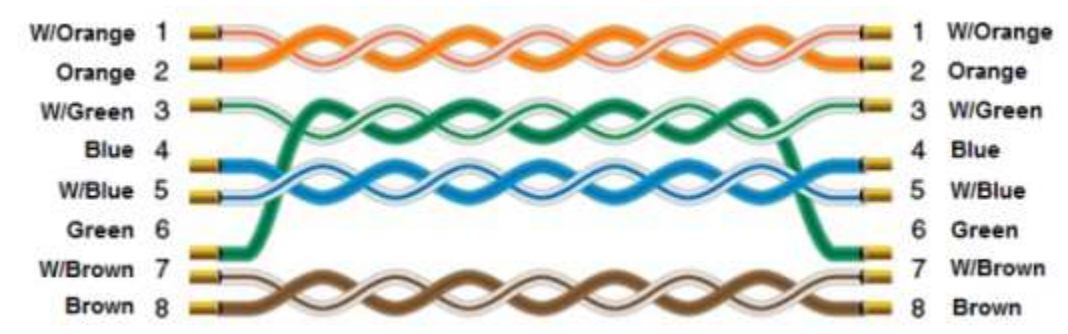